# Bocconi

## IRIS INSTITUTIONAL RESEARCH INFORMATION SYSTEM

User manual <u>https://iris.unibocconi.it/</u>

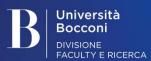

June 2019

## Contents

- 1. HOMEPAGE LOGIN
- 2. REGISTRATION TO ORCID
- **3. MENU DESKTOP PRODUCTS** MANAGEMENT
- 4. RECORDING AND SENDING DATA TO THE MIUR LOGIN FACULTY WEBSITE STATUSES
- **5**. ADDING NEW PRODUCTS
  - 5.1. Adding products manually
  - 5.2. Recovering data from external bibliography services
    - A) free database search
    - B) search by ID

Università Bocconi DIVISIONE FACULTY E RICERCA

- C) importing from bibliographic files

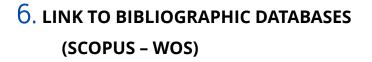

#### 7. UTILITY

- Notifications
- Statistics
- 8. IRIS/ORCID PUSH
- 9. ORCID/IRIS PULL

## Homepage – Login

| C https://iris.unibocconi.it                                                          |                                         |                               | Q \star 🗡 |
|---------------------------------------------------------------------------------------|-----------------------------------------|-------------------------------|-----------|
|                                                                                       | pace Q                                  |                               | R Login   |
| NECA IRIS Institutional Research Information System                                   |                                         |                               |           |
| is the IT solution to facilitate the collection and management of data and activitie  |                                         | J                             | Boccon    |
| is the in solution to facilitate the collection and management of data and activitie  | is related to research product.         |                               | 1 👭 f 🕂 4 |
| IRIS Università Commerciale Luigi Bocconi / Homepage                                  |                                         |                               | English - |
| scover                                                                                |                                         |                               |           |
| ate issued                                                                            | By collection                           | Useful Links                  |           |
| In print                                                                              | 01 JOURNAL ARTICLE / ARTICOLO SU        | 9940<br>BOCCONI - Quick guide |           |
| 2010 - 2019                                                                           | 10419 02 CONTRIBUTION TO EDITED VOLUMES | 5867                          |           |
| 2000 - 2009                                                                           | 8374 06 PROCEEDINGS                     | CINECA - Complete guide       |           |
| 1990 - 1999                                                                           | 03 MONOGRAPH / MONOGRAFIA               | Contacts                      |           |
| 1980 - 1989                                                                           | 230 09 OTHER / ALTRO                    | 966                           |           |
| 1973 - 1979                                                                           | 42 05 EDITORSHIP / CURATELA             | 811                           |           |
| dvanced Search                                                                        |                                         |                               | ۵         |
| Query                                                                                 |                                         | Run Begin a new search        |           |
| earch criteria<br>Query<br>Add filters:<br>Jse filter to refine search.               |                                         | Run Begin a new search        |           |
| very<br>vdd filters:<br>ise filter to refine search.                                  | Add                                     | Run Begin a new search        |           |
| very<br>vdd filters:<br>ise filter to refine search.                                  | Add                                     | Run Begin a new search        |           |
| uery<br>Add filters:<br>se filter to refine search.<br>Title <b>v</b> Equals <b>v</b> | Add                                     | Run Begin a new search        |           |

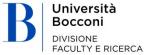

### Use your university credentials to log in

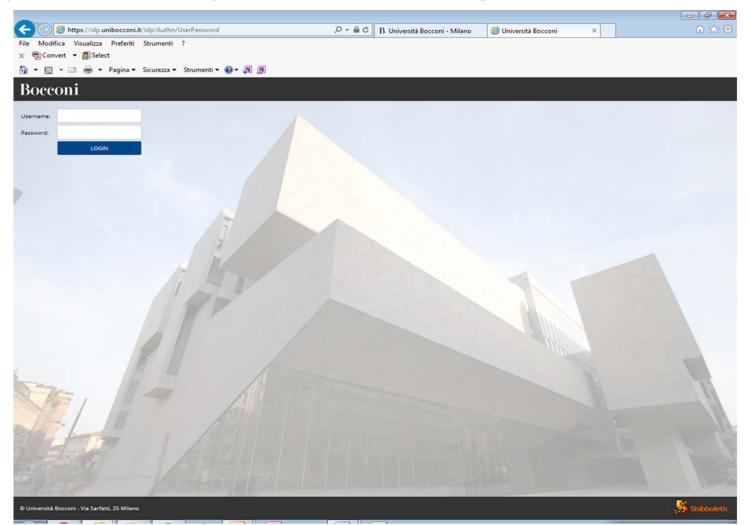

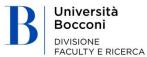

### Registration to ORCID

| https://iris.unibocconi.it/myd                                                                                                    | space                      | Q - C                       | B Università Bocconi - Milano | 🐞 My DSpace   IRIS Università > | <ul> <li>① ☆</li> </ul>     |
|----------------------------------------------------------------------------------------------------|----------------------------|-----------------------------|-------------------------------|---------------------------------|-----------------------------|
| Modifica Visualizza Preferiti Strui                                                                                                    | menti ?                    |                             | 74                            |                                 |                             |
| n Convert 👻 🐉 Select                                                                                                    |                            |                             |                               |                                 |                             |
| 🔹 🛐 👻 👼 👻 Pagina 👻 Sicur                                                                                                    | rezza 👻 Strumenti 👻 🚷 🗶 🔊  |                             |                               |                                 |                             |
| 21110                                                                                                    | Nuovo prodoti              | ro Help                     |                               | drop login as                   |                             |
| ምጠነን                                                                                                    | Edit                       |                             |                               | ×                               |                             |
|                                                                                                    |                            |                             |                               | 22<br>                          |                             |
| Q                                                                                                    | Attenzione, il tuo profilo | utente non risulta associat | o ad un identificativo ORCID  | oppure non hai                  | English -                   |
| and the second second sec |                            | d operare sul tuo profilo C |                               | 80 B                            |                             |
|                                                                                                    | Di seguito trovi alcune in | formazioni sul progetto O   | RCID                          |                                 |                             |
|                                                                                                    | Cosa è ORCID               |                             |                               |                                 |                             |
|                                                                                                    | Cosa e ORCID               |                             |                               |                                 |                             |
|                                                                                                    | Perché utilizzare ORC      | ID                          |                               |                                 |                             |
| eports and Analysis                                                                                                    |                            |                             |                               |                                 |                             |
|                                                                                                    | Come fare per ottene       | re un ORCID                 |                               |                                 | <i>C</i> <b>T</b>           |
|                                                                                                    |                            |                             |                               | Exp                             | ort 👻 Upload a view 💌       |
|                                                                                                    | Ho già un ORCID, com       | e posso associarlo          |                               |                                 |                             |
|                                                                                                    |                            |                             |                               |                                 | Show 10 $\vee$ records      |
|                                                                                                    | Altre domande              |                             |                               |                                 |                             |
|                                                                                                    |                            |                             |                               |                                 |                             |
|                                                                                                    |                            |                             |                               |                                 |                             |
|                                                                                                    |                            |                             | Q Crea                        | o associa il tuo ORCID iD       | <ul> <li>Actions</li> </ul> |
|                                                                                                    |                            |                             |                               |                                 |                             |
|                                                                                                    |                            |                             | There are no data in          | the table                       |                             |
|                                                                                                    | Showing from               | 0 to 0 of 0 records         |                               |                                 |                             |
|                                                                                                    | Showing non                | TO TO O OI O TECOTOS        |                               |                                 | ← Previous Next →           |
|                                                                                                    |                            |                             |                               |                                 |                             |
|                                                                                                    |                            |                             |                               |                                 |                             |
|                                                                                                    |                            |                             |                               |                                 |                             |
|                                                                                                    | Powered by IRIS            | about IRIS - Utilizzo dei   | cookie                        |                                 | cineca Copyright © 2018     |
|                                                                                                    |                            |                             |                               |                                 |                             |

B Università Bocconi Divisione FACULTY E RICERCA

### Personal homepage to access the **MENU** functions Catalogue and Desktop products management

| 😽 Homepage   IRIS Università Com 🗙 | +                                                                                                    |                                        | – 0 ×                                  |
|------------------------------------|----------------------------------------------------------------------------------------------------|----------------------------------------|----------------------------------------|
| ← → C                              | occoni.it                                                                                                    |                                        | ९ ★ 🖪 🗰 🛛 😁 :                          |
| 🔹 Iris 💶                           | Help Browse - Search DSpace Q                                                                                                    |                                        | Personal view+ 🧃 Administrator Cineca+ |
| Administrator Cine                 | CINECA IRIS Institutional Research Information System<br>IRIS is the IT solution to facilitate the collection and management of data and activities related to research pro | oduct.                                 | Bocconi                                |
| Public portal<br>Homepage          | <ul> <li>IRIS Università Commerciale Luigi Bocconi / Homepage</li> </ul>                                                                                                    |                                        | English -                              |
| My subscription                    | scover                                                                                                    |                                        |                                        |
| My statistics                      | Dateissued                                                                                                    | By collection                          | Useful Links                           |
| Product                            | In print 120                                                                                                    | 01 JOURNAL ARTICLE / ARTICOLO SU 9940  | BOCCONI - Quick guide                  |
| My DSpace                          | 2010 - 2019                                                                                                    | 02 CONTRIBUTION TO EDITED VOLUMES 5867 | CINECA - Complete guide                |
| turne transitata                   | 2000 - 2009 8374                                                                                                    | 06 PROCEEDINGS 1571                    | Contacts                               |
|                                    | 1990 - 1999 1082                                                                                                    | 03 MONOGRAPH / MONOGRAFIA              |                                        |
| Reports and Anal                   | 1980 - 1989                                                                                                    | 09 OTHER / ALTRO 966                   |                                        |
|                                    | 1973 - 1979 42                                                                                                    | 05 EDITORSHIP / CURATELA 811           |                                        |
|                                    |                                                                                                    |                                        |                                        |
|                                    | Advanced Search                                                                                                    |                                        |                                        |
|                                    | Search criteria                                                                                                    |                                        |                                        |
|                                    |                                                                                                    |                                        |                                        |
|                                    | Query                                                                                                    |                                        | Run Begin a new search                 |
|                                    |                                                                                                    |                                        |                                        |
|                                    |                                                                                                    |                                        |                                        |
|                                    | Add filters:                                                                                                    |                                        |                                        |
|                                    | Use filter to refine search.                                                                                                    |                                        |                                        |
|                                    | Use flitter to refine search.<br>Title V Equals V Add                                                                                                    |                                        |                                        |
|                                    | nue · Lquas ·                                                                                                    |                                        |                                        |
|                                    | Pagination                                                                                                    |                                        |                                        |
|                                    |                                                                                                    |                                        |                                        |
|                                    | Risults/page 10 V                                                                                                    |                                        | l,                                     |

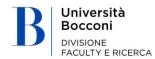

FACULTY E RICERCA

#### View of personal products page (section for changing products that have been entered)

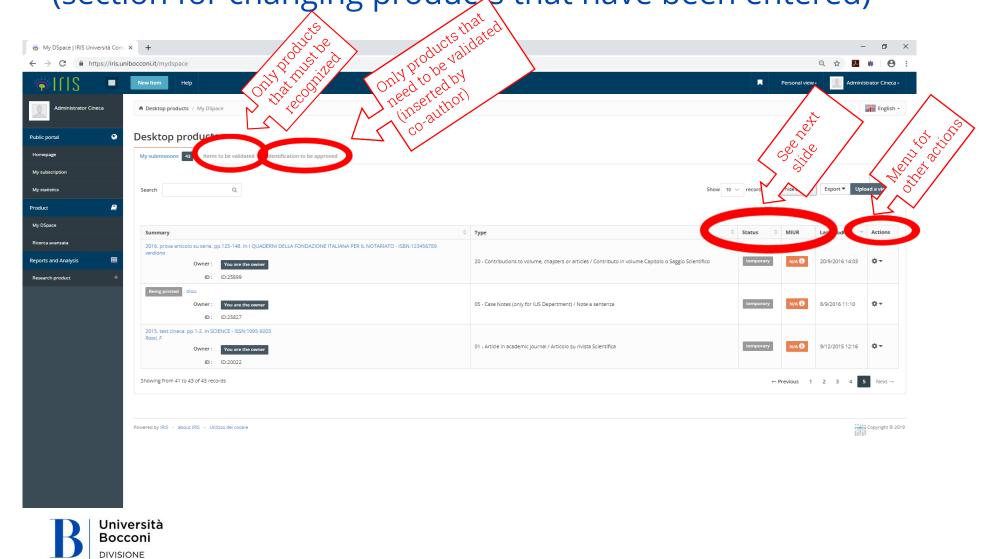

## Recording and sending data to the MIUR Login faculty website statuses

#### **STATUS** = Recording status

The registration status is:

- provisional: when the author responsible for the data has completed entering data;
- in validation: when the author has completed entering data and registration must still be verified and approved by the librarian/operator;

definitive: status of old products that have not been validated;

validated: when entered data has been controlled and certified (validated) by the library;

- **reopened**: only for products "in validation" when the author makes changes using the "open" button available on the details sections but does not complete the operation.
  - → <u>Note on reopened status</u>: in order for the changes made by the author to replace the previous file on the public portal, the entire file must be completed through section 6 "License" by then clicking on complete.

#### MIUR = Status of recording delivery to MIUR Login faculty website (for Bocconi Faculty only)

The "status" of the recording regarding whether the publication has been sent to the faculty website is shown in the column. Possible statuses include:

"to (re)send": the product has been changed and needs to be (re)sent

"N/A" (Not Applicable): the product is in a provisional status or belongs to a type that is not mapped on MIUR (e.g. PhD dissertation)

"successful"

"error"

By clicking on ① in the sent to faculty website status, the system will show a pop-up with detailed information.

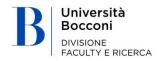

#### Adding new products (blue "new product" button in the top left)

| 😽 My DSpace   IRIS Università Com | × +                                                         |                          |           |      |             | - 0                                                          | $\times$ |
|-----------------------------------|-------------------------------------------------------------|--------------------------|-----------|------|-------------|--------------------------------------------------------------|----------|
| ← → C 🔒 https://iris.u            | nibocconi.it/mydspace                                       |                          |           |      |             | 옥 ☆ 🔼 🗰 🛛 🤅                                                  | •        |
| 👘 I I I 🧳                         | New Item                                                    |                          |           |      |             | Personal view - 📃 Administrator Cine                         | ca •     |
| Administrator Cineca              | Desktop products / My DSpace                                |                          |           |      |             | Englis                                                       | ih •     |
| Public portal                     | Desktop products                                            |                          |           |      |             |                                                              |          |
| Homepage                          | My submissions 43 Items to be validated Ident               | ification to be approved |           |      |             |                                                              |          |
| My subscription                   |                                                             |                          |           |      |             | 2                                                            |          |
| My statistics                     | Search Q                                                    |                          |           |      |             | Show 10 V records Show / hide columns Export V Upload a view | _        |
| Product 🧾                         |                                                             |                          |           |      |             |                                                              |          |
| My DSpace                         |                                                             |                          |           |      |             |                                                              |          |
| Ricerca avanzata                  | Summary                                                     | О Туре О                 | Status No | MIUR | Last modify | ~ Actions                                                    |          |
| Reports and Analysis III          | Showing from 0 to 0 of 0 records (Filtered from 43 records) |                          |           |      |             | ← Previous Next -                                            |          |
| Research product +                |                                                             |                          |           |      |             | + Flevious West -                                            |          |
|                                   |                                                             |                          |           |      |             |                                                              |          |
|                                   | Powered by IRIS - about IRIS - Utilizzo dei cookie          |                          |           |      |             | careful Copyright                                            | 0 2019   |
|                                   |                                                             |                          |           |      |             | 44 ( M )                                                     |          |
|                                   |                                                             |                          |           |      |             |                                                              |          |
|                                   |                                                             |                          |           |      |             |                                                              |          |
|                                   |                                                             |                          |           |      |             |                                                              |          |
|                                   |                                                             |                          |           |      |             |                                                              |          |
|                                   |                                                             |                          |           |      |             |                                                              |          |
|                                   |                                                             |                          |           |      |             |                                                              |          |
|                                   |                                                             |                          |           |      |             |                                                              |          |
|                                   |                                                             |                          |           |      |             |                                                              |          |
|                                   |                                                             |                          |           |      |             |                                                              |          |
|                                   |                                                             |                          |           |      |             |                                                              |          |
|                                   |                                                             |                          |           |      |             |                                                              |          |

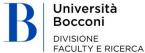

## 5.1. Adding new products manually

| 👸 New submission   IRIS Universitä 🗙 🕂 | - 0 ×                                   |
|----------------------------------------|-----------------------------------------|
| ← → C                                  | Q 🖈 🗖 🗰 🖗 🗄                             |
| 🐳 ГГ S 🔳 Нер                           | Personal view- 🛃 Administrator Gineca - |
| Desktop products / New submission      | English -                               |

#### New submission: get data from bibliographic external service

| Search Form Results                               |                                                                                                    |                        |
|---------------------------------------------------|----------------------------------------------------------------------------------------------------|------------------------|
| Default mode Submission                           |                                                                                                    |                        |
| Select collections:                               | Select                                                                                                    | Manual submission      |
|                                                   | Select<br>ARIC UNIBOCCONI                                                                                                    |                        |
| Free search                                       | 01 JOURNAL ARTICLE / ARTICOLO SU RIVISTA<br>01 - Article in academic journal / Articolo su rivista Scientífica                                                                                                    |                        |
| Search for identifier                             | 02 - Article by invitation / Articolo su invito<br>03 - Review in journal / Recensione in rivista                                                                                                    |                        |
| Upload a file                                     | 04 - Bibliographic notes / Scheda bibliografica<br>05 - Case Notes (only for UIS Department) / Note a sentenza<br>06 - Abstract in journal / Abstract in rivista<br>07 - Translations in journal / Abstract in rivista<br>08 - Research notes or short article / Note di ricerca o brevi articoli su rivista |                        |
|                                                   | 09 - Comments, discussions, replies in journal / Comments discussions replies su rivista<br>10 - Editorial in journal / Editoriale in rivista<br>11 - Introductions to special issues / Introductione numero speciale<br>12 - Interview article<br>19 - Other in journal / Attro su rivista                  | Exit                   |
| owered by IRIS - about IRIS - Utilizzo dei cookie | 02 CONTRIBUTION TO EDITED VOLUMES / ARTICOLO SU LIBRO<br>20 - Contributions to volume, chapters or articles / Contributo in volume Capitolo o Saggio Scientifico<br>21 - Comment in commentany / Contributo in volume Commento in commentario<br>22 - Introduction/Final Note / Prefazione/Postfazione       | verte Copyright © 2019 |

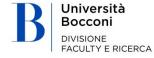

## Choose type

| 😽 New submission   IRIS Università 🗙 🕂           |                                                                                                    | - 0                                    |
|--------------------------------------------------|----------------------------------------------------------------------------------------------------|----------------------------------------|
| · → C                                            | nit                                                                                                    | Q 🕁 🗾 🗰 🔁                              |
| 🏟   Г   S 🔳 нер                                  |                                                                                                    | Personal view • 😥 Administrator Cineca |
| # Desktop products / New submission              |                                                                                                    | Langlish                               |
|                                                  |                                                                                                    |                                        |
| ew submission: get data fro                      | om bibliographic external service                                                                                                    |                                        |
| Search Form Results                              |                                                                                                    |                                        |
| Default mode Submission                          |                                                                                                    |                                        |
| Select collections:                              | Select                                                                                                    | <ul> <li>Manual submission</li> </ul>  |
| select collections.                              | Select                                                                                                    | Manual submission                      |
| Free search                                      | ARIC UNIBOCCONI<br>01 JOURNAL ARTICOLO SU RIVISTA                                                                                                    |                                        |
| Search for identifier                            | 01 - Article in academic journal / Articolo su rivista Scientifica<br>02 - Article by Invitation / Articolo su invito<br>03 - Review in journal / Recensione in rivista                                                                       |                                        |
| Upload a file                                    | 04 - Bibliographic notes / Scheda bibliografica<br>05 - Case Notes (only for IUS Department) / Note a sentenza                                                                                                    |                                        |
|                                                  | 06 - Abstract in journal / Abstract in rivista                                                                                                    |                                        |
|                                                  | 08 - Research notes or short article / Note di ricerca o brevi articoli su rivista<br>09 - Comments, discussions, replies in journal / Comments discussions replies su rivista                                                                |                                        |
|                                                  | 10 - Editorial in journal / Editoriale in rivista<br>11 - Introductions to special issues / Introduzione numero speciale                                                                                                    | Exit                                   |
|                                                  | 12 - Interview article<br>19 - Other in Journal / Altro su rivista<br>20 CONTRIBUTION TO EDITED VOLUMES / ARTICOLO SU LIBRO                                                                                                    |                                        |
| wered by IRIS - about IRIS - Utilizzo dei cookie | 22 CONTRIBUTION TO EDITED VOLUMES / ARTICULO SO LIBRO<br>20 - Contributions to volume, chapters or articles / Contributo in volume Capitolo o Saggio Scientifico<br>21 - Comment in commentary / Contributo in volume Commento in commentario | civité Copyright ®                     |
|                                                  | 21 - Commentary / Contributo in Volume Commento in commentario<br>22 - Introduction/Final Note / Prefazione/Postfazione                                                                                                    | •                                      |

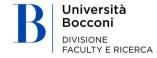

## Completing the form – screen 1.1

| 😽 Describe this Item   IRIS Universit 🗙 🕂                                                                                          |                                               |                                                               |                                      |                  |             | - 0 ×                                |
|----------------------------------------------------------------------------------------------------|-----------------------------------------------|---------------------------------------------------------------|--------------------------------------|------------------|-------------|--------------------------------------|
| $\leftrightarrow$ $\rightarrow$ C $($ https://iris.unibocconi.it/submit                                                            |                                               |                                                               |                                      |                  |             | ☆ 凡 🕸 🖸 🗄                            |
| ₩ Help                                                                                                    |                                               |                                                               |                                      |                  | Pers        | onal view - 📃 Administrator Cineca - |
| 2 - Describe                                                                                                    | be                                            | 3 - Describe                                                  | 4 - Upload                           | 5 - Verify       | 6 - License | 7 - Complete                         |
| Submit: Describe this Item                                                                                                    |                                               |                                                               |                                      |                  |             |                                      |
| Current collection                                                                                                    | 01 - Article in academic journal / A          | rticolo su rivista Scientifica                                |                                      |                  | •           |                                      |
| Please fill in the requested information about this submissi<br>Select "in press" if the article has been accepted by the magazine |                                               |                                                               |                                      | mouse each time. |             |                                      |
| 🗱 Year / Anno                                                                                                    | (SELECT)                                      |                                                               |                                      |                  | ~           |                                      |
| Date first on line publication / Data di prima<br>pubblicazione on line                                                            | (SELECT)                                      |                                                               |                                      |                  | ~           |                                      |
| Use the capital letter only for the initial of the title and within the                                                            | e title only for proper names / Utilizzare la | a lettera maiuscola solo per l'iniziale del titolo e all'inte | erno del titolo solo per nomi propri |                  |             |                                      |
| ₩ Article's title / Titolo dell'articolo                                                                                           |                                               |                                                               |                                      |                  | ĥ           |                                      |
|                                                                                                    |                                               |                                                               |                                      |                  |             | Close Next >                         |
|                                                                                                    |                                               |                                                               |                                      |                  |             |                                      |
| Powered by IRIS - about IRIS - Utilizzo dei cookie                                                                                 |                                               |                                                               |                                      |                  |             | Copyright © 2019                     |

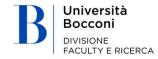

### Completing the form – screen 1.2

| 🐞 Describe this Item   IRIS Universit 🗙 🕂                               |                                                        |                                                                                                    |                                      |                  |             | - 0 X                                                                                                    |
|-------------------------------------------------------------------------|--------------------------------------------------------|----------------------------------------------------------------------------------------------------|--------------------------------------|------------------|-------------|----------------------------------------------------------------------------------------------------|
| $\leftrightarrow$ $\rightarrow$ C $($ https://iris.unibocconi.it,       | /submit                                                |                                                                                                    |                                      |                  |             | ☆ 📕 🗰 🛛 😝 🗄                                                                                                    |
| i[ S ■                                                                  | Help                                                   |                                                                                                    |                                      |                  | Р           | ersonal view • Administrator Cineca •                                                                           |
|                                                                         | 2 - Describe                                           | 3 - Describe                                                                                                    | 4 - Upload                           | 5 - Verify       | 6 - License | 7 - Complete                                                                                                    |
| Submit: Describe this I                                                 | tem                                                    |                                                                                                    |                                      |                  |             |                                                                                                    |
| Current collection                                                      | 01 - Article in academic journal /                     | Articolo su rivista Scientifica                                                                                  |                                      |                  |             | ×                                                                                                    |
|                                                                         |                                                        | n use the tab key to move the cursor to the next in<br>in corso di stampa" se l'articolo è stato accettato dalla |                                      | mouse each time. |             |                                                                                                    |
| 🛊 Year / Anno                                                           | 2018                                                   |                                                                                                    |                                      |                  | ×           | /                                                                                                    |
| Date first on line publication / Data di prima<br>pubblicazione on line | 2017                                                   |                                                                                                    |                                      |                  | ×           | /                                                                                                    |
| Use the capital letter only for the initial of the title a              | nd within the title only for proper names / Utilizzare | la lettera maiuscola solo per l'iniziale del titolo e all'ini                                                    | erno del titolo solo per nomi propri |                  |             |                                                                                                    |
| * Article's title / Titolo dell'articolo                                | bahdsg dshdsu aikshd                                   |                                                                                                    |                                      |                  |             |                                                                                                    |
|                                                                         |                                                        |                                                                                                    |                                      |                  |             | li di seconda di seconda di seconda di seconda di seconda di seconda di seconda di seconda di seconda di second |
|                                                                         |                                                        |                                                                                                    |                                      |                  |             | Close Next >                                                                                                    |
|                                                                         |                                                        |                                                                                                    |                                      |                  |             |                                                                                                    |
|                                                                         |                                                        |                                                                                                    |                                      |                  |             |                                                                                                    |

Powered by IRIS - about IRIS - Utilizzo dei cookie

cineca Copyright © 2019

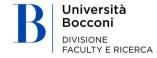

## Completing the form – screen 2

| 😽 Describe this Item   IRIS Universit 🗙 🕂                                                                                                    |                                                    |                                                                |                                                                  |                                                         |                                                              | - 0 ×                                                    |
|----------------------------------------------------------------------------------------------------|----------------------------------------------------|----------------------------------------------------------------|------------------------------------------------------------------|---------------------------------------------------------|--------------------------------------------------------------|----------------------------------------------------------|
| $\leftrightarrow$ $\rightarrow$ C $($ https://iris.unibocconi.it/submit#r                                                                                 | null                                               |                                                                |                                                                  |                                                         |                                                              | ବ 🕁 📙 🗰 \varTheta 🗄                                      |
| 🤴   Г   S 🔳 нер                                                                                                    |                                                    |                                                                |                                                                  |                                                         | R                                                            | Personal view - Administrator Cineca -                   |
| ✓ 1 - Describe                                                                                                    | scribe                                             | 3 - Describe                                                   | 4 - Upload                                                       | 5 - Verify                                              | 6 - License                                                  | 7 - Complete                                             |
| Submit: Describe this Item                                                                                                    |                                                    |                                                                |                                                                  |                                                         |                                                              |                                                          |
| Current collection                                                                                                    | 01 - Article in academic journal / Artico          | olo su rivista Scientífica                                     |                                                                  |                                                         | ٣                                                            |                                                          |
| Please fill further information about this submission below.                                                                                              |                                                    |                                                                |                                                                  |                                                         |                                                              |                                                          |
| Select the type of format. Choose from the drop-down menu whether <b>*</b> Format / Formato                                                               | electronic or printed / Selezionare il tipo di fo  | rmato. Scegliere dal menù a tendina se elettronico o a star    | npa                                                              |                                                         | ~                                                            |                                                          |
| Select the article publication language. For works in multiple languages                                                                                  |                                                    | he ADD button. / Selezionare la lingua di pubblicazione del    | testo del lavoro. Per le opere in più lingue inserire l'ulterio  | re lingua premendo il tasto AGGIUNGI.                   |                                                              |                                                          |
| Language(s) / Lingua/e                                                                                                    |                                                    |                                                                |                                                                  |                                                         |                                                              |                                                          |
| Select the type of diffusion from the drop-down menu: international (n                                                                                    | nainly English), national (Italian), national (oth | er countries) / Selezionare dal menù a tendina il tipo di diff | usione: internazionale (prevalentemente lingua inglese), n       | azionale (italiana), nazionale (altre nazioni)          |                                                              |                                                          |
| 🗱 Diffusion / Diffusione                                                                                                    | (SELEZIONA)                                        |                                                                |                                                                  |                                                         | ~                                                            |                                                          |
| Select from the drop-down menu the Research Center to which the pu                                                                                        | blication belongs (since 2004) / Selezionare d     | al menù a tendina il Centro di Ricerca cui afferisce la pubbl  | icazione (dal 2004)                                              |                                                         |                                                              |                                                          |
| Research center / Centro di Ricerca                                                                                                    | (SELEZIONA)                                        |                                                                |                                                                  |                                                         | $\sim$                                                       |                                                          |
| Research center (Il affiliation) / Centro di ricerca (Il affiliazione)                                                                                    | (SELEZIONA)                                        |                                                                |                                                                  |                                                         | <i>.</i> M                                                   |                                                          |
| Enter at least 3 keywords (at least those in the publication) in uppercas<br>spati (es. Storia di Roma). Evitare di usare caratteri diversi da lettere (e |                                                    | keywords, use the spaces (eg History of Rome). Avoid using     | characters other than letters (eg @, -,%, &,l,?, Etc.) / Inserin | e almeno 3 parole chiave (almeno quelle presenti sul la | voro) în maiuscolo separate ciascuna da una virgola ", ". Pe | r le parole chiave composte da più parole utilizzare gli |
| * Keywords / Parole Chiave                                                                                                    |                                                    |                                                                |                                                                  |                                                         |                                                              |                                                          |
|                                                                                                    |                                                    |                                                                |                                                                  |                                                         | 2                                                            |                                                          |
| ISI code / Codice ISI                                                                                                    |                                                    |                                                                |                                                                  |                                                         |                                                              |                                                          |
| Scopus code / Codice Scopus                                                                                                    |                                                    |                                                                |                                                                  |                                                         |                                                              |                                                          |
| Digital Object Identifier Code / Codice                                                                                                    |                                                    |                                                                |                                                                  |                                                         |                                                              |                                                          |
| DOI                                                                                                    |                                                    |                                                                |                                                                  |                                                         |                                                              |                                                          |
| Volume No / Numero Volume                                                                                                    |                                                    |                                                                |                                                                  |                                                         |                                                              |                                                          |
| javascriptvoid(0)                                                                                                    |                                                    | subblicato l'articolo                                          |                                                                  |                                                         |                                                              |                                                          |

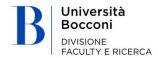

#### Completing the form – screen 3

| 😽 Describe this Item   IRIS Universit 🗙 🕂                                |                                            |                          |            |            |             |                 | - 0                          | × |
|--------------------------------------------------------------------------|--------------------------------------------|--------------------------|------------|------------|-------------|-----------------|------------------------------|---|
| $\leftrightarrow$ $\rightarrow$ C $($ https://iris.unibocconi.it/submit# | ŧnull                                      |                          |            |            |             | Qt              | ☆ <mark>ル</mark> 🗰 \varTheta | : |
| 🤴 🛛 🚺 🔳 нер                                                              |                                            |                          |            |            |             | Personal view + | Administrator Cineca +       |   |
| ✓ 1 - Describe ✓ 2 - De                                                  | escribe                                    | 3 - Describe             | 4 - Upload | 5 - Verify | 6 - License | 7 - Complete    |                              |   |
| Submit: Describe this Item                                               |                                            |                          |            |            |             |                 |                              |   |
| Current collection                                                       | 01 - Article in academic journal / Articol | o su rivista Scientifica |            |            | Ŧ           |                 |                              |   |

#### Please fill further information about this submission below.

Type or paste in the appropriate box below the names of the authors in their original format. Then click on the "Edit authors string" button, the system will process the typed string and present the authors: in green if recognized as internal to the university, in gray if external and in orange if it is necessary to disambiguate the recognized as internal author (if green) disambiguate turbas will also be automatically clouding on the single authors, internal and external) will be presented under this box with the possibility to integrate further information. *I* Digitare o incollare nell'apposito box stotstante i nomi degi autori nel formato originale. Successivamente clicare aut bottone "Elabora stringa autori", il sistema elaborari la stringa digitata e presenter di gilattone, in greto e stessivo disambiguare bi inconder this box with the possibility to integrate further information. *I* Digitare o incollare nell'apposito box stotstante i nomi degi autori nel formato originale. Successivamente clicare aut bottone "Elabora stringa autori", il sistema elaborari agi autori: a stringa digitata e presenteri gil autori: la mereficia e stringa digitata e presenteri di diutori e versione di conder e conscience in autori clicanto string" bittone clicanto sul singolo autore è possibile disconscere un autore interno (sed i colore verde), disambiguare più autori (se di colore earancione). Verrà inotre calcolato automaticamente il numero degil autori e verà presentata stoto a questo box una tabella degi autori interni ed esterni) con la possibilità di integrate autori.

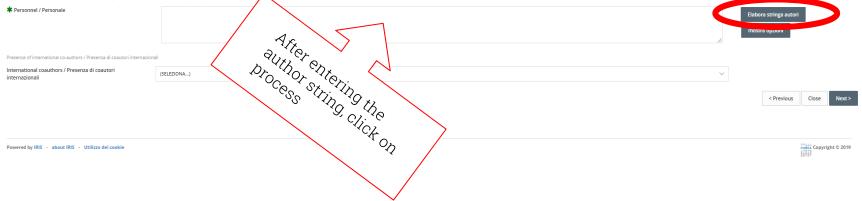

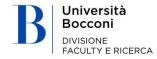

#### Completing the form – screen 4.1. – Uploading an attachment

|                                                                                                    | 🐞 Upload a File   IRIS Università Cor 🗴 🕂                                                                                                    |                                                                                                    |                                                                    |                                                  |            |                 |                 |                        | - 0 >       | × |
|----------------------------------------------------------------------------------------------------|----------------------------------------------------------------------------------------------------|----------------------------------------------------------------------------------------------------|--------------------------------------------------------------------|--------------------------------------------------|------------|-----------------|-----------------|------------------------|-------------|---|
|                                                                                                    | $\leftrightarrow$ $\rightarrow$ C $\hat{e}$ https://iris.unibocconi.it,                                                                              | /submit#null                                                                                                    |                                                                    |                                                  |            |                 |                 | २ 🛧 🏃                  | • •         | ; |
|                                                                                                    | 🏹 🔲 🗧 Нер                                                                                                    |                                                                                                    |                                                                    |                                                  |            | R               | Personal view • | Administrator Cineca • |             |   |
|                                                                                                    | ✓ 1 - Describe                                                                                                    | ✓ 2 - Describe                                                                                                    | ✓ 3 - Describe                                                     | 🕑 4 - Upload                                     | 5 - Verify | 6 - License     | 7 - Complete    |                        |             |   |
| More than one<br>file can be<br>uploaded for<br>each product.<br>The following<br>must be<br>defined for<br>each:<br>• Type<br>• Access<br>policy<br>• License | Please also note that the DSpace system is able to<br>Document File:<br>Select a type for this file<br>Type<br>Choose access option<br>Access policy | preserve the content of certain types of files bette<br>(selezion<br>sponibili nel menù a tendina. Utilizza il menù a tendina<br>Select<br><sup>1</sup> you need to choose Yes or No.<br>N/A | a)<br>anche dopo la selezione per modificare la sceita effettuata. | re and select the file on your local hard drive. |            | E Select a file |                 |                        | •<br>•<br>• |   |
|                                                                                                    |                                                                                                    |                                                                                                    |                                                                    |                                                  |            |                 | < Previ         | us Close               | Next >      |   |

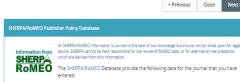

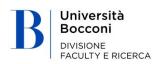

#### Completing the form – screen 4.2. Uploading an attachment

The **TYPE** defines the version of the document/file:

- **Pre-print**: original draft by the author, as sent in submission to the journal, not yet submitted to the peer review process, without formatting and paging by the editor
- **Post-print**: draft or author's accepted manuscript, final version of a publication after the peer review process, with any changes added and ready to be published, but without editorial formatting
- Editorial PDF: definitive version published by the editor, with paging, logo, graphics, etc.
- Abstract: abstract of journal articles
- Attachment for Bocconi evaluation: other ancillary document, that has not been edited, e.g. acceptance letter, etc.

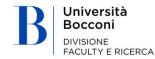

#### **5. ADDING NEW PRODUCTS**

#### Completing the form – screen 4.2.

| 😽 Upload a File   IRIS Università Co                              | × +                                                                                                    |                                                                                                    |                                           |            |                                                   | - 0 >                                                                                                    |
|-------------------------------------------------------------------|----------------------------------------------------------------------------------------------------|----------------------------------------------------------------------------------------------------|-------------------------------------------|------------|---------------------------------------------------|----------------------------------------------------------------------------------------------------|
| $\leftrightarrow$ $\rightarrow$ C https://iris.u                  | nibocconi.it/submit#null                                                                                                    |                                                                                                    |                                           |            |                                                   | Q 🖈 <mark>M</mark> 🗰 🛛 😁                                                                                                    |
| ⇒llis ■                                                           | Help                                                                                                    |                                                                                                    |                                           |            |                                                   | Personal view - 🧾 Administrator Cineca -                                                                                                    |
| ✔ 1 - Describe                                                    | ✓ 2 - Describe                                                                                                    | ✓ 3 - Describe                                                                                           | 🖉 4 - Upload                              | 5 - Verify | 6 - License                                       | 7 - Complete                                                                                                    |
|                                                                   | your local hard drive corresponding to your item. If you click<br>stem is able to preserve the content of certain types of files b |                                                                                                    | cate and select the file on your local ha | rd drive.  |                                                   | ➢ Select a file                                                                                                    |
| Type<br>Choose access option<br>Access policy                     | (seit                                                                                                    | ziona)<br>ziona)<br>mento in Pre-print (Pre-print document)<br>mento in Post-print (Post-print document) |                                           |            |                                                   | v                                                                                                    |
| Seleziona la licenza di distribuzione del<br>Tipologia di licenza | Pdf<br>file tra quelle disponibili nel menù a tendina. Utilizza il mer<br>Alteg<br>Sele                                            | ditoriale (Publisher's layout)<br>ract<br>ato per valutazione Bocconi (Attachment for Bocconi eva        | sluation)                                 |            |                                                   | ۲                                                                                                    |
| LoginMIUR website transfer:                                       | rre loading a PDF you need to choose Yes or No.                                                                                    |                                                                                                    |                                           |            |                                                   | v                                                                                                    |
| Please give a brief description of the co<br>File Description:    | ntents of this file, for example "Main article", or "Experiment data r                                                             | eadings".                                                                                                |                                           |            |                                                   |                                                                                                    |
| Notes for this file Notes                                         |                                                                                                    |                                                                                                    |                                           |            |                                                   |                                                                                                    |
|                                                                   | orcità                                                                                                    |                                                                                                    |                                           |            | SHERPA advice. SHERPA car<br>which are derived to | Close Next >      Close Next >      Information is correct to the best of our knowledge but should not be relied upon for legal most be hidd responsible for the re-use of RoMEO data, or for attemative interpretations      MEO Database provide the following data for the journal that you have |

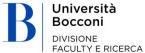

#### Completing the form – screen 4.3. Access policy

The ACCESS POLICY defines who and how the document/file can be accessed on the IRIS public portal

- Open Access: select if published in the Open Access publications
- **Embargo**: select if published in publications with embargo (\* after the embargo period indicated, automatically becomes Open Access)
- For archive managers only: select to allow access to archive managers only

Usually the access policy is included in the contract or license the author signs with the editor when publishing. The access policy is usually also included in the full text of the same or on the editor website. For journal publications, the Sherpa/RoMEO database integrated into IRIS may also be used (see slide 23)

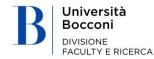

#### Completing the form – screen 4.3.

| sifis 💻 🕛                                                                                     | elp                                                     |                                                                                           |                                                 |                 |                                      | Personal view -    |
|-----------------------------------------------------------------------------------------------|---------------------------------------------------------|-------------------------------------------------------------------------------------------|-------------------------------------------------|-----------------|--------------------------------------|--------------------|
| 1 - Describe                                                                                  | ✓ 2 - Describe                                          | ✓ 3 - Describe                                                                            | 🖉 4 - Upload                                    | 5 - Verify      | 6 - License                          | 7 - Complete       |
| ubmit: Upload a File                                                                          |                                                         |                                                                                           | Ť                                               |                 |                                      |                    |
| ease enter the name of the file on your local<br>ease also note that the DSpace system is abl |                                                         | you click "Browse", a new window will appear in whic<br>of files better than other types. | h you can locate and select the file on your lo | cal hard drive. |                                      |                    |
| ocument File:                                                                                 |                                                         | LOGO BOCCONI.jpg                                                                          |                                                 |                 |                                      | ➢ Select a file    |
| elect a type for this file                                                                    |                                                         |                                                                                           |                                                 |                 |                                      |                    |
| /pe                                                                                           |                                                         | Documento in Pre-print (Pre-print document)                                               |                                                 |                 |                                      |                    |
| ccess policy                                                                                  |                                                         | Select                                                                                    |                                                 |                 |                                      |                    |
| leziona la licenza di distribuzione del file tra quel                                         | lle disponibili nel menù a tendina. Utilizza il m       | ner Select                                                                                |                                                 |                 |                                      |                    |
| oologia di licenza                                                                            |                                                         | Open Access<br>Embargo<br>Archive admin only                                              |                                                 |                 |                                      |                    |
| nd file to LoginMIUR website, if you are loading a<br>ginMIUR website transfer:               | a PDF you need to choose Yes or No.                     |                                                                                           |                                                 |                 |                                      |                    |
| ease give a brief description of the contents of th                                           | is file for example "Main article" or "Experim          | N/A                                                                                       |                                                 |                 |                                      |                    |
| e Description:                                                                                | na neug ten europres recent en ordere y en europres rec |                                                                                           |                                                 |                 |                                      |                    |
| otes for this file                                                                            |                                                         |                                                                                           |                                                 |                 |                                      |                    |
| otes                                                                                          |                                                         |                                                                                           |                                                 |                 |                                      |                    |
|                                                                                               |                                                         |                                                                                           |                                                 |                 |                                      |                    |
|                                                                                               |                                                         |                                                                                           |                                                 |                 |                                      |                    |
|                                                                                               |                                                         |                                                                                           |                                                 |                 |                                      |                    |
|                                                                                               |                                                         |                                                                                           |                                                 |                 |                                      |                    |
|                                                                                               |                                                         |                                                                                           |                                                 |                 |                                      | < Previous Close N |
|                                                                                               |                                                         |                                                                                           |                                                 |                 | SHERPA/RoMEO Publisher Policy Databa |                    |
|                                                                                               |                                                         |                                                                                           |                                                 |                 |                                      | se                 |

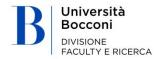

#### Completing the form – screen 4.4. Type of license

The LICENSE defines the permitted uses of the full text:

- Not public/restricted private access: all rights related to the publication were transferred to the editor when the publication contract was stipulated or reserved to the author: the full text cannot be made visible
- Public domain
- Creative commons: Authors who keep all rights without transferring them to the editor may define which are reserved regarding users of the document. Creative Commons are modular licenses that allow the permitted uses of the work to be defined by answering two specific questions; choose the appropriate Creative Commons license for rights kept by the author.

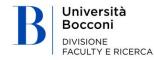

#### **5. ADDING NEW PRODUCTS**

#### Completing the form – screen 4.4.

| 😽 Upload a File   IRIS Università Co      | +                                                          |                                                        |                                                             |            |                                                               |                                                                                                    | - 0 ×             |  |  |  |
|-------------------------------------------|------------------------------------------------------------|--------------------------------------------------------|-------------------------------------------------------------|------------|---------------------------------------------------------------|----------------------------------------------------------------------------------------------------|-------------------|--|--|--|
| ← → C 🔒 https://iris.u                    | unibocconi.it/submit#null                                  |                                                        |                                                             |            |                                                               | Q \$                                                                                                    | <u>&gt;</u> • • • |  |  |  |
| 🔹 🔋 🔊                                     | Help                                                       |                                                        | Personal view-                                              |            |                                                               |                                                                                                    |                   |  |  |  |
| ✓ 1 - Describe                            | ✓ 2 - Describe                                             | ✓ 3 - Describe                                         | 🕼 4 - Upload                                                | 5 - Verify | 6 - License                                                   | 7 - Complete                                                                                                    |                   |  |  |  |
| Submit: Upload a                          | File                                                       |                                                        | •                                                           |            |                                                               |                                                                                                    |                   |  |  |  |
| -                                         |                                                            | n. If you click "Browse", a new window will appear i   | in which you can locate and select the file on your local h | ard drive. |                                                               |                                                                                                    |                   |  |  |  |
| Please also note that the DSpace sy       | stem is able to preserve the content of certain ty         | pes of files better than other types.                  |                                                             |            |                                                               |                                                                                                    |                   |  |  |  |
| Document File:                            |                                                            | LOGO BOCCONI.jpg 💼                                     |                                                             |            |                                                               | Select a file                                                                                                    |                   |  |  |  |
| Select a type for this file               |                                                            |                                                        |                                                             |            |                                                               |                                                                                                    |                   |  |  |  |
| Туре                                      |                                                            | Documento in Pre-print (Pre-print documen              | 1t)                                                         |            |                                                               |                                                                                                    | •                 |  |  |  |
| Choose access option                      |                                                            |                                                        |                                                             |            |                                                               |                                                                                                    |                   |  |  |  |
| Access policy                             |                                                            | Archive admin only                                     |                                                             |            |                                                               |                                                                                                    |                   |  |  |  |
| tuzione de                                | l file tra quelle disponibili nel menù a tendina. Utilizza | il menù a tendina anche dopo la selezione per modifica | re la scelta effettuata.                                    |            |                                                               |                                                                                                    |                   |  |  |  |
| Tipologia di licenza                      |                                                            | Select                                                 |                                                             |            |                                                               |                                                                                                    | τ.                |  |  |  |
| Send file to LoginMIUR website, if you    | are loading a PDF you need to choose Yes or No.            | Select<br>NON-PUBLIC - Private / restricted access     |                                                             |            |                                                               |                                                                                                    |                   |  |  |  |
| LoginMIUR website transfer:               |                                                            | PUBLIC DOMAIN<br>Creative Commons                      |                                                             |            |                                                               |                                                                                                    |                   |  |  |  |
| Please give a brief description of the co | ontents of this file, for example "Main article", or "Exp  |                                                        |                                                             |            |                                                               |                                                                                                    |                   |  |  |  |
| File Description:                         |                                                            |                                                        |                                                             |            |                                                               |                                                                                                    |                   |  |  |  |
| Notes for this file                       |                                                            |                                                        |                                                             |            |                                                               |                                                                                                    |                   |  |  |  |
| Notes                                     |                                                            |                                                        |                                                             |            |                                                               |                                                                                                    |                   |  |  |  |
|                                           |                                                            |                                                        |                                                             |            |                                                               |                                                                                                    |                   |  |  |  |
|                                           |                                                            |                                                        |                                                             |            |                                                               |                                                                                                    |                   |  |  |  |
|                                           |                                                            |                                                        |                                                             |            |                                                               |                                                                                                    |                   |  |  |  |
|                                           |                                                            |                                                        |                                                             |            |                                                               |                                                                                                    | 1                 |  |  |  |
|                                           |                                                            |                                                        |                                                             |            |                                                               |                                                                                                    |                   |  |  |  |
|                                           |                                                            |                                                        |                                                             |            |                                                               | < Previous Close                                                                                                    | e Next >          |  |  |  |
|                                           |                                                            |                                                        |                                                             |            |                                                               | - Terrous elos                                                                                                    | TICK '            |  |  |  |
|                                           |                                                            |                                                        |                                                             |            | SHERPA/RoMEO Publisher Policy Database                        |                                                                                                    |                   |  |  |  |
|                                           |                                                            |                                                        |                                                             |            | SHERPA advice. SHERPA cannot be<br>which are derived from the | mation is correct to the best of our knowledge but should not be relie<br>held responsible for the re-use of RoMEO data, or for alternative in<br>his information.<br>I Database provide the following data for the journal th | nterpretations    |  |  |  |

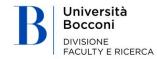

#### Completing the form – screen 4.5.

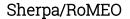

The Sherpa/RoMEO database indicates which version of the research product can be uploaded/filed in open access and if an embargo period is required for the chosen journal

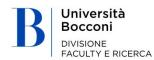

| SHERPA/RoMEO Publ                                                                                                    | isher Policy Database                                                                                                    |
|----------------------------------------------------------------------------------------------------|----------------------------------------------------------------------------------------------------|
| Information from                                                                                                    | All SHERPA/RoMEO information is correct to the best of our knowledge but should not be relied upon for legal<br>advice. SHERPA cannot be held responsible for the re-use of RoMEO data, or for alternative interpretations<br>which are derived from this information.      |
| RoMEO                                                                                                    | The SHERPA/RoMEO Database provide the following data for the journal that you have<br>entered.                                                                                                    |
| ournal: Risk Analysis (                                                                                                    | ISSN: 0272-4332)                                                                                                    |
| <b>ublisher:</b> Wiley                                                                                                    |                                                                                                    |
| uthor's Pre-prints:                                                                                                    | Author <b>can</b> archive pre-print (ie pre-refereeing)                                                                                                    |
| Author's Post-prints:                                                                                                    | Subject to Restrictions below, author can archive post-print (ie final draft post-                                                                                                    |
| efereeing)                                                                                                    |                                                                                                    |
| 2 years embargo                                                                                                    |                                                                                                    |
| ublisher's Version:                                                                                                    | X Author cannot archive publisher's version/PDF                                                                                                    |
| eneral conditions:                                                                                                    |                                                                                                    |
| On author's persona<br>Social Science Resea<br>Author's pre-print m<br>Author's pre-print m<br>Non-Commercial<br>Publisher's version/<br>Publisher source m<br>Must link to publish | nay not be updated with Publisher's Version/PDF<br>nust acknowledge acceptance for publication<br>PDF cannot be used<br>ust be acknowledged with citation<br>er version with set statement (see policy)<br>uilable, AHRC and ESRC authors, may self-archive after 24 months |
|                                                                                                    | ineOpen. A paid open access option is available for this journal.                                                                                                    |
| Sopyright:<br>Self-archiving<br>Authors Compliance<br>Funder Policies<br>COMEO: This is a RoME                                                                                      |                                                                                                    |
| ROMEO colour                                                                                                    | Archiving policy                                                                                                    |
| green                                                                                                    | can archive pre-print and post-print or publisher's version/PDF                                                                                                    |
| blue                                                                                                    | can archive post-print (ie final draft post-refereeing) or publisher's version/PDF                                                                                                    |
| yellow                                                                                                    | can archive pre-print (ie pre-refereeing)                                                                                                    |
| gray                                                                                                    | publishers found in DOAJ that have not yet been analyzed by RoMEO                                                                                                    |
| white                                                                                                    | archiving not formally supported                                                                                                    |
|                                                                                                    |                                                                                                    |

#### Completing the form 4.6 – Summary of uploaded attachments

| 😽 Uploaded Files   IRIS Univer                      | C https://iris.unibocconi.it/submit                                                                                                    |                   |                      |           |             |               |                 |              | -                                                                          | - 0             | ×   |
|-----------------------------------------------------|----------------------------------------------------------------------------------------------------|-------------------|----------------------|-----------|-------------|---------------|-----------------|--------------|----------------------------------------------------------------------------|-----------------|-----|
| $\leftrightarrow$ $\rightarrow$ C $rac{}$ https://i | Describe       2 - Describe       3 - Describe       4 -         Difficult       File       Image: Control of the state of the state of t                                                                                                    |                   |                      |           |             |               |                 | Q            | ☆ 1~                                                                       | • 0             | :   |
| ∎ SIII¢                                             | 1 - Describe     2 - Describe     2 - Describe     3 - Describe     4 - Uploa  Gubmit: File Uploaded Successfully  file which have uploaded for this item.  Primary  instream  File  Logo Boccontijgg                                                                                                    |                   |                      |           |             |               | Personal view+  |              |                                                                            | istrator Cineca | -   |
| ✓ 1 - Describe                                      | ✓ 2 - Describe                                                                                                    | ✓ 3 - Describe    | 🕼 4 - Upload         |           | 5 - Verify  | 6 - License   |                 | 7 - Complete |                                                                            |                 |     |
| Your file was successfully uploa                    | aded.                                                                                                    |                   |                      |           |             |               |                 |              |                                                                            |                 |     |
| Primary<br>bitstream                                | File                                                                                                    |                   |                      |           | File Format |               | Access Settings |              |                                                                            |                 |     |
|                                                     | C  https://irisunibocconi.it/submit  Control Control | Ê Re              | <b>move</b> S Change | Change    | ٨           | Administrator |                 | Change       |                                                                            |                 |     |
|                                                     |                                                                                                    |                   |                      |           |             |               | Add Another     | File         |                                                                            |                 |     |
| Clicking on the filenames abov                      | ve. This will download the file in a new browser window, so that you can che                                                                                                    | tck the contents. |                      |           |             |               |                 |              |                                                                            |                 |     |
|                                                     |                                                                                                    |                   |                      | < Previou | 15          | Close         |                 | Next >       |                                                                            |                 |     |
| Powered by IRIS - about IRIS - U                    | Utilizzo del cookie                                                                                                    |                   |                      |           |             |               |                 |              | 1111<br>CINE<br>1100<br>1100<br>1000<br>1000<br>1000<br>1000<br>1000<br>10 | Copyright © 20  | 019 |

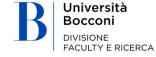

### Completing the form – screen 5

| Verify Submission   IRIS Un                       |                                                                                                    |                |                                                              |                                                             |                           | -                                  |
|---------------------------------------------------|----------------------------------------------------------------------------------------------------|----------------|--------------------------------------------------------------|-------------------------------------------------------------|---------------------------|------------------------------------|
| $\rightarrow$ C $$ https://                       | /iris.unibocconi.it/submit                                                                                                    |                |                                                              |                                                             |                           | 옥 ☆ 📕 🗰                            |
| silis 🔳                                           | Help                                                                                                    |                |                                                              |                                                             |                           | R Personal view - Administrator Ci |
| Describe                                          | ✓ 2 - Describe                                                                                                    | ✓ 3 - Describe | 🗸 4 - Upload                                                 | 🖉 5 - Verify                                                | 6 - License               | 7 - Complete                       |
| Ibmit: Verify Sub<br>quite there yet, but nearly! | omission                                                                                                    |                |                                                              | ·                                                           |                           |                                    |
| Please spend a few minutes to ex                  | ramine what you've just submitted below. If anything is wrong, p<br>ich have been uploaded - a new window will be opened to displa |                | he error, or by clicking on the progress bar at the top of t | te page.                                                    |                           |                                    |
| erything is OK, please click the '                | "Next" button at the bottom of the page.                                                                                           |                |                                                              |                                                             |                           |                                    |
| 118                                               |                                                                                                    |                |                                                              | Year / Anno<br>Date first on line publication / Data di pri | ima pubblicazione on line | Correct one of these               |
| ahdsg dshdsu ajkshd                               |                                                                                                    |                |                                                              | Article's title / Titolo dell'articolo                      |                           |                                    |
|                                                   |                                                                                                    |                |                                                              | Format / Formato                                            |                           | Correct one of these               |
| TTRONICO                                          |                                                                                                    |                |                                                              | Language(s) / Lingua/e                                      |                           |                                    |
| ومم<br>ernazionale (prevalentemente li            | ing is indiced                                                                                                    |                |                                                              | Diffusion / Diffusione                                      |                           |                                    |
| vernazionale (prevalentemente li                  | ingue inglese)                                                                                                    |                |                                                              | Research center / Centro di Ricerca                         |                           |                                    |
| one                                               |                                                                                                    |                |                                                              | Research center (II affiliation) / Centro di                | ricerca (Il affiliazione) |                                    |
|                                                   |                                                                                                    |                |                                                              | Keywords / Parole Chiave                                    |                           |                                    |
| fg                                                |                                                                                                    |                |                                                              | ISI code / Codice ISI                                       |                           |                                    |
| ne                                                |                                                                                                    |                |                                                              | Scopus code / Codice Scopus                                 |                           |                                    |
| one                                               |                                                                                                    |                |                                                              | DOI                                                         |                           |                                    |
| one                                               |                                                                                                    |                |                                                              | Volume No / Numero Volume                                   |                           |                                    |
| ine                                               |                                                                                                    |                |                                                              | Issue No / Numero di Fascicolo                              |                           |                                    |
| ne                                                |                                                                                                    |                |                                                              | Page from / Da Pagina                                       |                           |                                    |
|                                                   |                                                                                                    |                |                                                              | Page to / A pagina                                          |                           |                                    |
|                                                   |                                                                                                    |                |                                                              | Journal / Rivista                                           |                           |                                    |
| K ANALYSIS                                        |                                                                                                    |                |                                                              | URL / Indirizzo web                                         |                           |                                    |
| vne                                               |                                                                                                    |                |                                                              | Funding program / Programma di finanzi                      | iamento                   |                                    |
| vne                                               |                                                                                                    |                |                                                              | Project id / Identificativo progetto                        |                           |                                    |
| ne                                                |                                                                                                    |                |                                                              | Brief content summary / Breve descrizion                    | ne dei contenuti          |                                    |
| egs gfdbn gnfd                                    |                                                                                                    |                |                                                              | Notes / Note                                                |                           |                                    |
| one                                               |                                                                                                    |                |                                                              | Acceptance date / Data di accettazione                      |                           |                                    |
|                                                   |                                                                                                    |                |                                                              | receptance date r pata a decettazione                       |                           |                                    |
| 1/1/2000                                          |                                                                                                    |                |                                                              | Foreign authors affiliation / Affiliazione A                | utori Stranjeri           |                                    |

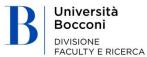

### Completing the form – screen 6

| 😽 DSpace Distribut       | tion License   IRIS × +            |                                                                                                    |                                                                    |                                                                     |                                                              |                                                                  | -                                                 | o ×                           |  |
|--------------------------|------------------------------------|----------------------------------------------------------------------------------------------------|--------------------------------------------------------------------|---------------------------------------------------------------------|--------------------------------------------------------------|------------------------------------------------------------------|---------------------------------------------------|-------------------------------|--|
| ← → C 🔒                  | https://iris.unibocconi.it         | t/submit                                                                                                    |                                                                    |                                                                     |                                                              |                                                                  | ର ☆ 🍾                                             | • • •                         |  |
| ۶I) ¢                    | Help                               |                                                                                                    |                                                                    |                                                                     |                                                              |                                                                  | Personal view-                                    | nistrator Cineca +            |  |
| 🖌 1 - Describe           |                                    | ✓ 2 - Describe                                                                                                    | ✓ 3 - Describe                                                     | ✔ 4 - Upload                                                        | ✓ 5 - Verify                                                 | 🕼 6 - License                                                    | 7 - Complete                                      |                               |  |
| DSpace Dist              | ribution License                   |                                                                                                    |                                                                    |                                                                     |                                                              | ·                                                                |                                                   |                               |  |
| There is one last ste    | ep: In order for DSpace to reprodu | ce, translate and distribute your submission worldwide, your                                                                      | agreement to the following terms is necessary. Please take a       | moment to read the terms of this license, and click on one of       | the buttons at the bottom of the page. By clicking on the    | "Grant License" button, you indicate that you grant the fol      | lowing terms of the license.                      |                               |  |
| Not granting the license | e will not delete your submissior  |                                                                                                    | en either remove the submission from the system, or agree t        | o the license later once any queries you might have are resol       | ved.                                                         |                                                                  |                                                   |                               |  |
| ← → C                    |                                    |                                                                                                    |                                                                    |                                                                     |                                                              |                                                                  |                                                   |                               |  |
|                          | C https://iris.unibocconi.it       |                                                                                                    | ni, si intende per:                                                |                                                                     |                                                              |                                                                  |                                                   |                               |  |
|                          |                                    | il Contributo che costituisce opera dell'ingeg                                                                                    |                                                                    | tore, la cui utilizzazione è offerta nel rispetto dei termini del j | presente Accordo, della Polícy dell'Ente per l'accesso aperi | to ai Contributi della ricerca scientifica, delle disposizioni c | ji legge applicabili in materia e dei contratti e | iditoriali sottoscritti tra a |  |
|                          |                                    |                                                                                                    | chivio Istituzionale della Ricerca in una o in entrambe le segue   | nti versioni:                                                       |                                                              |                                                                  |                                                   |                               |  |
|                          |                                    | la versione digitale dell'Opera editata e publ<br>Versione digitale referata:<br>la versione digitale definitiva accettata dall'e |                                                                    |                                                                     |                                                              |                                                                  |                                                   |                               |  |
|                          |                                    |                                                                                                    | sull'Opera inserita nell'Archivio Istituzionale IRIS che viene mes | ssa a disposizione in accesso aperto, previo consenso del tito      | lare medesimo, ove sussistano tutti i presupposti di legge   | e contrattuali;                                                  | 91-                                               |                               |  |
|                          |                                    |                                                                                                    |                                                                    | I Do Not Grant the License                                          |                                                              | Terminate                                                        |                                                   |                               |  |
|                          |                                    |                                                                                                    |                                                                    |                                                                     |                                                              |                                                                  |                                                   |                               |  |

Powered by IRIS - about IRIS - Utilizzo dei cookie

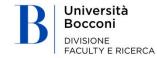

## 5.2. Recovering data from bibliographic external service

When adding products using this method, only the publication's main information is imported.

The file therefore remains provisional until all the required sections, marked with an \* have been completed by the author.

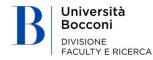

#### 5.2. a) free database search

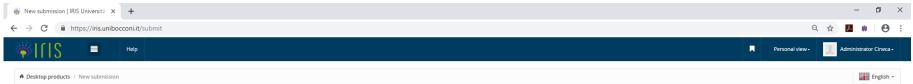

#### New submission: get data from bibliographic external service

| Search Form Results                                                                                                    |                        |
|----------------------------------------------------------------------------------------------------|------------------------|
| Default mode Submission                                                                                                    |                        |
| Free search                                                                                                    |                        |
| SCOPUS S DataCite                                                                                                    |                        |
| Insert base info about publication: title and year are required.<br>If you know any unique identifier about publication like DOI, SCOPUS, Pubmed, or arXiv you can switch on the identifier search mode. |                        |
| Title:                                                                                                    |                        |
| Year:                                                                                                    | Å                      |
|                                                                                                    |                        |
|                                                                                                    | Search                 |
| Search for identifier                                                                                                    |                        |
| Upload a file                                                                                                    |                        |
|                                                                                                    |                        |
|                                                                                                    | Exit                   |
|                                                                                                    |                        |
| Powered by IRIS - about IRIS - Utilizzo dei cookie                                                                                                    | cweek Copyright © 2019 |

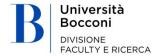

## 5.2. b) search by ID

| 😽 New submission   IRIS Università 🗙 🕂                                                                                     |                                                                        | - 0                  | ×   |
|----------------------------------------------------------------------------------------------------|------------------------------------------------------------------------|----------------------|-----|
| $\leftrightarrow$ $\rightarrow$ C $$ https://iris.unibocconi.it/submit                                                     |                                                                        | Q 🛧 <mark>A</mark> 🕸 | Θ:  |
| New submission: get data from bibliographic externa                                                                        | l service                                                              |                      | ^   |
| Search Form Results                                                                                                    |                                                                        |                      |     |
| Default mode Submission                                                                                                    |                                                                        |                      |     |
| Free search                                                                                                    |                                                                        |                      |     |
| Search for identifier                                                                                                    |                                                                        |                      |     |
| Fill in publication identifiers (DOI is preferable) and then press "Search". A list of all matching publications will be s | hown to you to select in order to proceed with the submission process. |                      |     |
| SCOPUS ID:                                                                                                    | SCOPUS                                                                 |                      |     |
| e.g. 2-52.0-0000000117                                                                                                    |                                                                        |                      |     |
| DOI (Digital Object Identifier) :                                                                                          |                                                                        | li                   | 8   |
| e.g. 10.1021/ac0354342                                                                                                    | SCOPUS Publiqued and mEDRA Comme & DataCite                            |                      | 1   |
|                                                                                                    |                                                                        | ,                    | 6   |
| PubMed ID:                                                                                                    | Publiced                                                               |                      |     |
| e.g. 20524090                                                                                                    |                                                                        |                      |     |
| arXiv ID:                                                                                                    |                                                                        |                      | 8   |
| #.g. #X0+1302.1497                                                                                                    |                                                                        |                      | ÷   |
|                                                                                                    |                                                                        |                      | 2   |
| ISBN:                                                                                                    | m EDRA <sup>*</sup>                                                    | <i>le</i>            | 2   |
| eg. 8847005477                                                                                                    |                                                                        |                      | 1   |
|                                                                                                    |                                                                        |                      | é   |
| CINII NAID:                                                                                                    | CiNii                                                                  |                      |     |
| *# <u>8</u> .110004744915                                                                                                  |                                                                        |                      |     |
| ORCID ID:                                                                                                    |                                                                        | <i>li</i>            | 8   |
| +g 0000-0002-1825-0097                                                                                                    |                                                                        |                      |     |
|                                                                                                    |                                                                        |                      |     |
| WOS ID:                                                                                                    | (j                                                                     |                      |     |
| #g WOS:000270372400005                                                                                                    |                                                                        |                      |     |
|                                                                                                    |                                                                        |                      | e 🗸 |

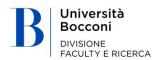

#### cont. 5.2. c) importing from bibliographic files

| 👸 New submission   IRIS Universitä 🗙 🕂    | - 0 ×                                    |
|-------------------------------------------|------------------------------------------|
| ← → C 🔒 https://iris.unibocconi.it/submit | २ 🖈 🖪 🗰 🛛 😁 🗄                            |
| ₩IIIS <b>=</b> нер                        | Personal view - 🔣 Administrator Cineca - |
| f Desktop products / New submission       | English +                                |

#### New submission: get data from bibliographic external service

| Searc | h Form Results                                                                                                    |                                                                                                    |         |
|-------|----------------------------------------------------------------------------------------------------|----------------------------------------------------------------------------------------------------|---------|
| Det   | ault mode Submission                                                                                                    |                                                                                                    |         |
| Fre   | e search                                                                                                    |                                                                                                    |         |
| Sea   | rch for identifier                                                                                                    |                                                                                                    |         |
| Upl   | oad a file                                                                                                    |                                                                                                    |         |
| Up    | load file and select type from drop down menu. If the "Preview" mode is activated, system will show the publications li | st to import. Otherwise all publications in the file will be imported as "Undefined Type" and the first type will be already in the input process. |         |
| Se    | lect data type:                                                                                                    | Select 🔻                                                                                                    |         |
| File  | 2.                                                                                                    | Select                                                                                                    |         |
|       |                                                                                                    | ris<br>endrote                                                                                                    |         |
|       |                                                                                                    | CSV<br>TSV                                                                                                    | Process |
|       |                                                                                                    | bi                                                                                                    |         |
|       |                                                                                                    |                                                                                                    |         |
|       |                                                                                                    |                                                                                                    | Exit    |
|       |                                                                                                    |                                                                                                    |         |

Powered by IRIS + about IRIS + Utilizzo dei cookie

CNECK Copyright © 2019

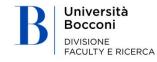

## Creating a link between publications in IRIS and publications in SCOPUS and/or WOS

#### Recovering external IDs

In this section, a link can be created between publications in IRIS and publications in SCOPUS and/or WOS.

The match can be completed from IRIS by searching the respective databases using the metadata in the publications.

The link can be checked by viewing the publication in IRIS (clicking on the title) and in the WOS or SCOPUS database (by clicking on the appropriate icon). If the link is correct, click on the so icon, if it is not correct, click on the so icon. If the link is accepted, the related line will no longer appear on the list after the next page update.

In the "recognition mode" column, the algorithm used to recognize the publication can be identified. Green links are made through a unique ID, others through a match with the title or other metadata.

NB: This service is available only if the University has a subscription with the editor.

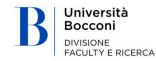

#### 6. LINK TO BIBLIOGRAPHIC DATABASES (SCOPUS – WOS)

| 😽 recupera identificativi es               | tterni × +                                                                                                    |                                                                                            |                        |                           |                |                               |        |                     | - 0              |     |
|--------------------------------------------|----------------------------------------------------------------------------------------------------|--------------------------------------------------------------------------------------------|------------------------|---------------------------|----------------|-------------------------------|--------|---------------------|------------------|-----|
| $\leftrightarrow$ $\rightarrow$ C $$ https | s://iris.unibocconi.it//sur/itemIdentificationView/w                                                                                         | idgetSearch.htm?posting=1&status=MATCH&status=MISMATCH                                     |                        |                           |                |                               |        | ର 🕁                 | 入 帅 (            | 9   |
| 🗧 SIII 🧳                                   | Aiuto                                                                                                    |                                                                                            |                        |                           |                |                               | drop k | ogin as             |                  | 5   |
| 2                                          |                                                                                                    |                                                                                            |                        |                           |                |                               |        |                     | English          | 1 - |
| Public portal                              | recupera identificativi esterni                                                                                                    |                                                                                            |                        |                           |                |                               |        |                     |                  |     |
| Product 🥥                                  | • Info                                                                                                    |                                                                                            |                        |                           |                |                               |        |                     |                  | ×   |
| My DSpace<br>Ricerca avanzata              | (cliccando sulla relativa icona). Qualora il legame sia corretto o<br>Nel caso in cui l'associazione venga accettata, la relativa riga s     |                                                                                            |                        |                           |                |                               |        | a) e sulla banca da | ati WOS o SCOPUS |     |
| Bibliographic databases                    |                                                                                                    |                                                                                            |                        |                           |                |                               |        |                     |                  |     |
| Reports and Analysis                       | Q Search filters                                                                                                    |                                                                                            |                        |                           |                |                               |        |                     |                  |     |
| Report Addictions                          | handle                                                                                                    |                                                                                            |                        |                           |                |                               |        |                     |                  |     |
|                                            | Pubblicazione                                                                                                    |                                                                                            |                        |                           |                |                               |        |                     |                  |     |
|                                            | anno di pubblicazione                                                                                                    |                                                                                            |                        |                           |                |                               |        |                     |                  |     |
|                                            | status                                                                                                    | × Poterziali associazioni × recuperato identificativo differente                           |                        |                           |                |                               |        |                     |                  |     |
|                                            | status di validazione                                                                                                    |                                                                                            |                        |                           |                |                               |        |                     |                  |     |
|                                            | Tipologia                                                                                                    |                                                                                            |                        |                           |                |                               |        |                     |                  |     |
|                                            | DOI                                                                                                    |                                                                                            |                        |                           |                |                               |        |                     |                  |     |
|                                            |                                                                                                    |                                                                                            |                        |                           |                |                               |        |                     | Search           |     |
|                                            |                                                                                                    |                                                                                            |                        |                           |                |                               |        |                     |                  | _   |
|                                            | Pubblicazione                                                                                                    |                                                                                            | identificativo attuale | identificativo recuperato | servizio       | modalità riconoscimento       | info   | Operations          |                  |     |
|                                            | A tribute to Stan Metcalfe and his contributions to evolutionary<br>01 - Article in academic journal / Articolo su rivista Scientifica (20   | theory. Schumpeterian dynamics and innovation systems<br>13)                               |                        | 2-s2.0-84888010502        | SCOPUS         | DOI                           |        |                     | ° 53             |     |
|                                            | Are Switching Costs Always Effective in Creating First-Mover Adv<br>01 - Articole in academic journal / Articolo su rivista Scientifica (20  | vantage? The Moderating Role of Demand and Technological Regimes<br>13)                    |                        | 2-52.0-84883460491        | SCOPUS         | DOI                           |        |                     | 8 %              |     |
|                                            | Are Switching Costs Always Effective in Creating First-Mover Adv<br>01 - Article in academic journal / Articolo su rivista Scientifica (20   | ramage? The Moderating Role of Demand and Technological Regimes<br>13)                     |                        | W05:000324662600006       | WEB OF SCIENCE | DOI                           |        |                     | <del>в</del> 5   |     |
|                                            | Changing boundaries of firms in the evolution of the computer<br>20 - Contributions to volume, chapters or articles / Contributo in          | industry: towards a history friendly model<br>volume Capitolio o Saggio Scientifico (2006) |                        | 2-s2.0-84920126170        | SCOPUS         | titolo, anno                  |        |                     | <b>%</b> %       |     |
|                                            | China's system and vision: an analysis in relation to the strategi<br>01 - Article in academic journal / Articolo su rivista Scientifica (20 | c adjustment and medium to long term ST development plan (2006)-20)<br>099)                |                        | 2-52.0-77954625573        | SCOPUS         | issn, volume, pagina iniziale |        |                     | <del>ъ</del> 5   |     |
|                                            | Competition and industrial policies in a "history friendly model<br>01 - Article in academic Journal / Articolo su rivista Scientifica (20   | of the evolution of the computer industry<br>000)                                          |                        | 2-\$2.0-0035625022        | SCOPUS         | issn, volume, pagina iniziale |        |                     | <del>ъ</del> 5   |     |
|                                            | Demand as a source of entry and the survival of new semicond<br>01 - Article in academic journal / Articolo su rivista Scientifica (20       | ustor firms<br>110)                                                                        |                        | 2-52.0-77957702764        | SCOPUS         | issn, volume, pagina iniziale |        |                     | ° 5              |     |
|                                            | Demand as a source of entry and the survival of new semicond<br>01 - Article in academic journal / Articolo su rivista Scientifica (20       | uctor firms<br>10)                                                                         |                        | W05:000282432400012       | WEB OF SCIENCE | titolo, anno                  |        |                     | <del>ъ</del> 5   |     |

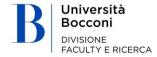

### Utility: notifications and statistics

| 😽 My subscription   IRI | S Università 🛛 🗙 🕇                                                                                                    | – 0 ×                   |
|-------------------------|----------------------------------------------------------------------------------------------------|-------------------------|
| ← → C ● ht              | ttps://iris.unibocconi.it/subscribe                                                                                                    | ର୍ 🕁 📕 🗰 🗌 😝 🚦          |
| ¢IIIS I                 | Hep                                                                                                    | drop login as           |
| 2                       | Desktop products / My subscription                                                                                                    | English •               |
| Public portal           | • My subscription                                                                                                    |                         |
| Homepage                | About contents About statistics                                                                                                    |                         |
| My subscription         | Community subscriptions                                                                                                    |                         |
| My statistics           | To subscribe to a community, visit the community's home page, and click on the "Subscribe" button.<br>You are not currently subscribed to any communities; |                         |
| Product                 | Collection subscriptions                                                                                                    |                         |
| My DSpace               | To subscribe to a collection, visit the community's home page, and click on the "Subscribe" button                                                         |                         |
| Ricerca avanzata        | You are not currently subscribed to any collections.                                                                                                    |                         |
| Bibliographic databases | Entity subscriptions                                                                                                    |                         |
| Reports and Analysis    | To subscribe visit the entity's home page and click on the "Subscribe" button. You have currently not subscribed any type:                                 |                         |
| Report Addictions       | <b>=</b>                                                                                                    |                         |
|                         | Powered by IRIS - about IRIS - Unitizio dei cookie                                                                                                    | Teatra Copyright © 2019 |
|                         |                                                                                                    |                         |

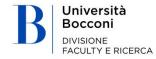

### **Utility: statistics**

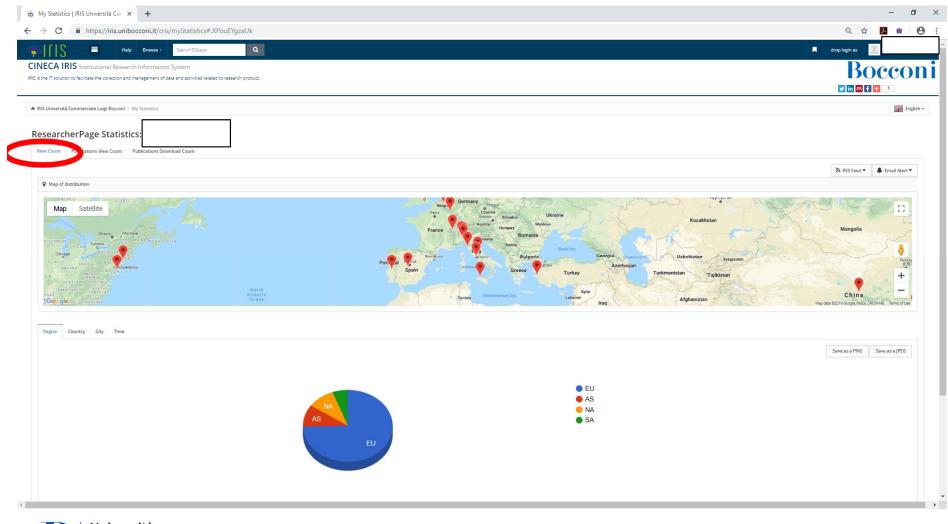

B Università Bocconi Divisione FACULTY E RICERCA

#### Push of products towards ORCID

#### Configurazione del proprio profilo

Una volta che si è in possesso di un account ORCID agganciato a IRIS, occorre configurare il proprio profilo per scegliere quali informazioni sincronizzare.

Per farlo occorre accedere in editing alla propria pagina di anagrafica cliccando sull'immagine del proprio profilo e quindi cliccando su edit ( icona a forma di matita)

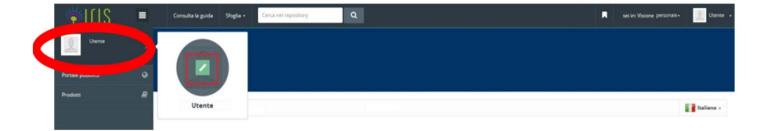

Quindi portarsi nel tab **Indicativi di servizi esterni**. Attraverso questa sezione è possibile decidere quali informazioni sincronizzare con ORCID.

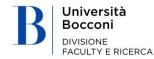

### Push of products towards ORCID

| Taglia<br>Copia<br>Incolla<br>Copia for | Arial<br>G C | • • A<br>§ • abe x, x <sup>3</sup><br>Carattere |                                               | _                                                                                |                                                          |                                  |                    |                      | AaBbCcDc<br>1 Nessuna     |                    | AaBbCc<br>Titolo 2    | AaB                    | AaBbCc.<br>Sottotitolo  | a |
|-----------------------------------------|--------------|-------------------------------------------------|-----------------------------------------------|----------------------------------------------------------------------------------|----------------------------------------------------------|----------------------------------|--------------------|----------------------|---------------------------|--------------------|-----------------------|------------------------|-------------------------|---|
| Appunti                                 | 1.0          |                                                 | . 2 . 1 . 3 .                                 |                                                                                  |                                                          | sgrafo                           |                    | 9 1 1 10             | < 1 < 11 × 1              | · 12 · 1 · 11      |                       | 1 - 15 - 1 - 1         | 16 • 1 • 2 • 1 • 18 • 1 |   |
|                                         |              | ω.                                              | a<br>Ann<br>Leven<br>Uger f<br>BECC<br>Scoper | grafia: tudria<br>()))<br>()))<br>()))<br>())<br>())<br>())<br>())<br>())<br>()) | ni e Connanti b                                          | ngua framente presso             | Theoree Co         |                      | iffuertial di servici est |                    |                       |                        |                         |   |
|                                         |              |                                                 | OR                                            | CID                                                                              |                                                          |                                  |                    |                      |                           |                    |                       |                        |                         |   |
|                                         |              |                                                 | ORCID                                         |                                                                                  | O Per lat                                                | 0<br>Armationi es 0800 des       | - set              |                      |                           |                    |                       |                        |                         |   |
|                                         |              |                                                 | Per cre<br>Autoris<br>Per au                  |                                                                                  | e un ORCO: clicca q<br>2 RIS: SI<br>plicacioni attravero | o MUB Nationale ORCO             | D cliccare qui.    |                      |                           |                    |                       |                        |                         |   |
|                                         |              |                                                 | l dati ir                                     | erenze sincro<br>was da ins ad ORC<br>w pubblics.                                |                                                          | RCID<br>Tosse alle preferenze di | default impostabil | Lin "Privacy prefere | nces") chicca que, E' con | siglable inpostare | i default a "only me" | e decidere nel dettagi | io cola                 |   |
|                                         |              |                                                 |                                               | nizzazione<br>icazione                                                           | Disability                                               | #10                              |                    |                      |                           |                    |                       |                        |                         |   |
|                                         |              |                                                 | Sincre                                        | nizzazione Persona<br>n as,Country)                                              | Doabilit                                                 | #13                              |                    |                      |                           |                    |                       |                        |                         |   |
|                                         |              |                                                 |                                               | nizzazione<br>enze Professionali                                                 | Disabilit                                                | ata .                            |                    |                      |                           |                    |                       |                        |                         |   |
|                                         |              |                                                 | Go                                            | ogle                                                                             |                                                          |                                  |                    |                      |                           |                    |                       |                        |                         |   |
|                                         |              |                                                 | Google                                        | e Schalar ID                                                                     |                                                          |                                  |                    |                      |                           |                    |                       |                        |                         |   |
|                                         |              |                                                 |                                               |                                                                                  | O fer int                                                | formactori na Gaugle Sch         | after chica gal    |                      |                           |                    |                       |                        |                         |   |

FACULTY E RICERCA

#### Details on synchronizing publications

The synchronization process considers all a user's publications in the Definitive/Validated status.

The push occurs automatically by enabling Publication Synchronization in the External services indications tab on the user's personal page.

After they have been synchronized, the publications will appear in the ORCID personal account in the works section.

If IRIS appears in the source (e.g. <u>https://iris.xxxx.it/</u>) it means the product has been imported with the push procedure. Products imported from IRIS have citations in the Bibtex format. Citations are visible in the product details.

| CHRONIC VIRAL HEPATITIS: F<br>LIVER DISEASE PROGRESSION<br>AND RESPONSE TO THERAPY | IN CHRONIC HEPATITIS B   | * | δ 🕻 |
|------------------------------------------------------------------------------------|--------------------------|---|-----|
| С                                                                                  |                          |   |     |
| 2014-01-01   other                                                                 |                          |   |     |
| HANDLE: 11562/710965                                                               |                          |   |     |
| URL: https://iris-univr-dev1.sviluppo.u-gov                                        | v.it/handle/11562/710965 |   |     |
| Source: Cineca HUB TEST                                                            | C Preferred source       |   | 8+  |

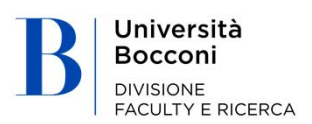

#### Push of products towards ORCID

IRIS is currently able to synchronize

- publications
- personal data
- professional experience

For all three, the default setting is Disabled. That means that the user can decide which to enable by selecting Enabled from the drop-down menu and then clicking on the Save button at the bottom of the page.

#### Synchronization

Synchronization of information from IRIS to ORCID occurs automatically. This activity is managed by a batch performed daily at 9:00pm. The job takes into consideration the publications edited on the previous day. When fully operational, only the items that have been edited are synchronized. If only synchronization of publications is enabled, this will be triggered by the first change to an item. Later additions or changes will be managed incrementally.

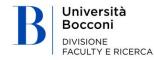

Università Bocconi DIVISIONE FACULTY E RICERCA

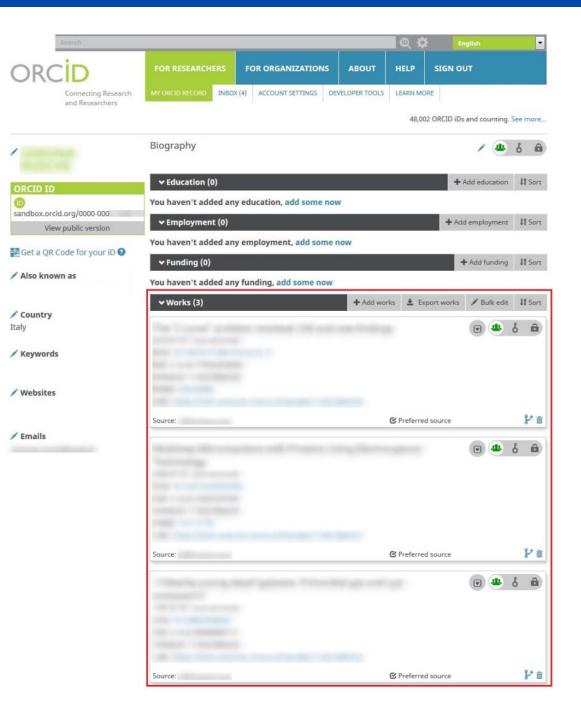

#### Pull of products towards IRIS

Like importing products from external databases, **Pull from ORCID** can be accessed by using IRIS with personal view, then going to **Products Desktop and clicking on New Product**.

In the next form, go to the Search by ID section (see slide 5.2. Adding products through importing through **Recovering data from external bibliography services** – **b) search by ID)**, then insert a valid ORCID ID in the corresponding form and click Search.

Based on the results, choose which to import by checking "Import" above each item.

The type of product to assign can be chosen through the drop-down menu next to each item.

Alternatively, all items can be imported by checking "Select all" and choosing just one type of document for all items through the corresponding drop-down menu.

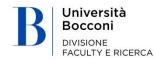

## Pull of products towards IRIS

| h Form Results                  |                                                                                                    |  |
|---------------------------------|----------------------------------------------------------------------------------------------------|--|
| ault mode Submission            |                                                                                                    |  |
| e search                        |                                                                                                    |  |
| rch for identifier              |                                                                                                    |  |
|                                 | all matching publications will be shown to you to select in order to proceed with the submission process. |  |
| OPUS ID:                        | SCOPUS                                                                                                    |  |
| 2-52.0-0000000117               |                                                                                                    |  |
| l (Digital Object Identifier) : |                                                                                                    |  |
| 10.1021/ac0354342               | SCOPUS Publiced Got Debra                                                                                 |  |
|                                 |                                                                                                    |  |
| Med ID:                         | Pub                                                                                                    |  |
| 10524090                        |                                                                                                    |  |
|                                 |                                                                                                    |  |
| v ID:                           |                                                                                                    |  |
| arX0v:1302.1497                 |                                                                                                    |  |
| to a                            | m EDRA'                                                                                                   |  |
| 147005477                       | IN LUNA                                                                                                   |  |
|                                 |                                                                                                    |  |
| NAID:                           | Cinii                                                                                                    |  |
| 10004744915                     |                                                                                                    |  |
| D ID:                           |                                                                                                    |  |
| 00-0002-1825-0097               | () och                                                                                                    |  |
| 00 0002 102 J 00 J1             |                                                                                                    |  |
| ID:                             | (c) en rou                                                                                                |  |
| 05:000270372400005              |                                                                                                    |  |

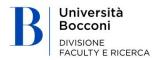

## Pull of products towards IRIS

| ₩ер Нер                                                         |                         |                         | Personal view - 📃 Administrator Cineca - |
|-----------------------------------------------------------------|-------------------------|-------------------------|------------------------------------------|
| 6 Desktop products / New submission                             |                         |                         | English -                                |
| New submission: get data from bibliographic external s          | service                 |                         |                                          |
| Select one or more record and choose the appropriate collection | Select publication type | ▼ Apply to all          |                                          |
| Import:                                                         |                         | Select publication type | •                                        |
| 0 and scopus                                                    |                         |                         | Hide this record See record details      |
| Import 🖥                                                        |                         | Select publication type | •                                        |
|                                                                 |                         |                         | Hide this record See record details      |
| Import: 🗐                                                       |                         | Select publication type |                                          |
|                                                                 |                         |                         | Hide this record See record details      |
| Import: 🗐                                                       |                         | Select publication type | *                                        |
|                                                                 |                         |                         | Hide this record. See record details     |
| Import:                                                         |                         | Select publication type | *                                        |
| 🔞 🚥 Scopus' 📾 🍏                                                 |                         |                         | Hide this record See record details      |
| Import: 🗐                                                       |                         | Select publication type | ¥                                        |
| o es scopus ma                                                  |                         |                         | Hide this record See record details      |

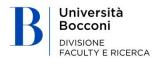

#### THANKS.

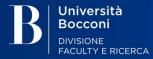

Università Commerciale Luigi Bocconi

Via Sarfatti 25 | 20136 Milano – Italia Tel +39 02 5836.1 | ricerca@unibocconi.it | www.unibocconi.it